## Firmware Update

After connecting a Cue® Reader for the first time, you may be asked to allow the Firmware to update. Select "OK" to begin and follow along with the process below.

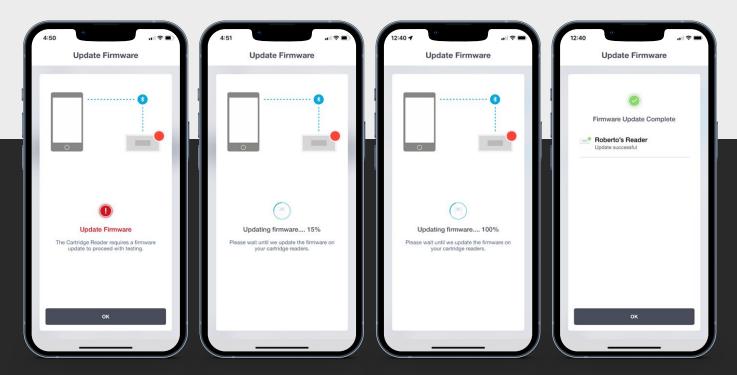